# **Adobe Illustrator Artwork Setup and PDF Export Settings**

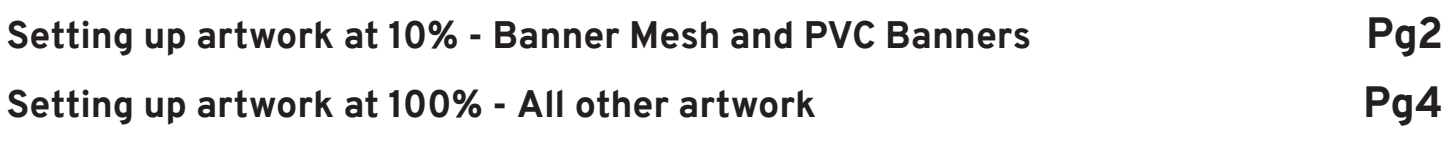

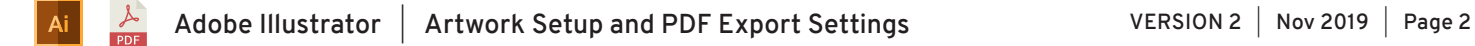

# **Setting up artwork at 10% 1/2**

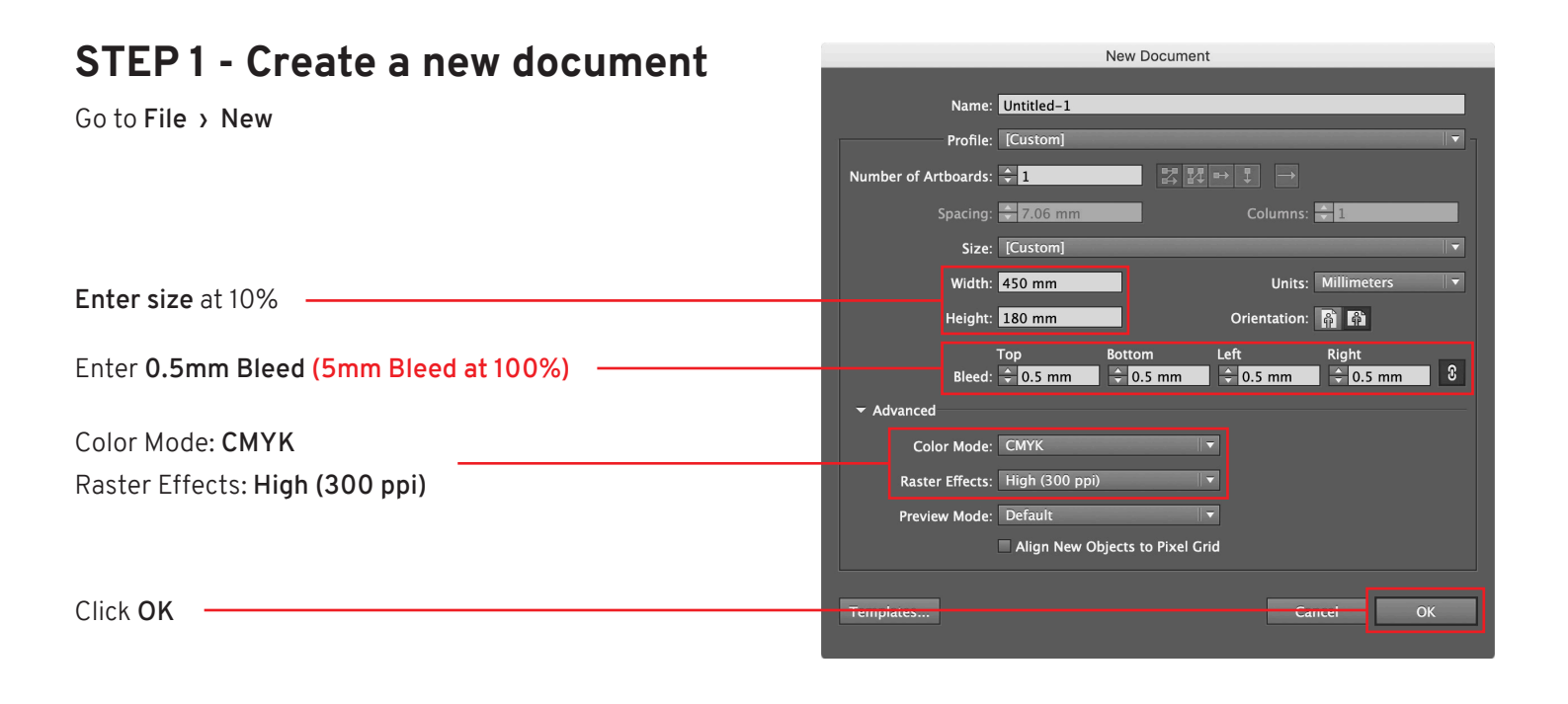

### **STEP 2 - DESIGN YOUR ARTWORK**

### **STEP 3 - Outline Fonts**

**Select All** Go to **Type › Create Outlines**

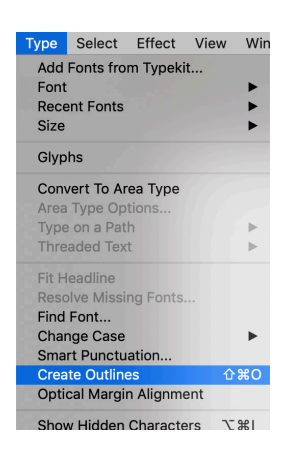

### **STEP 4 - Save as PDF**

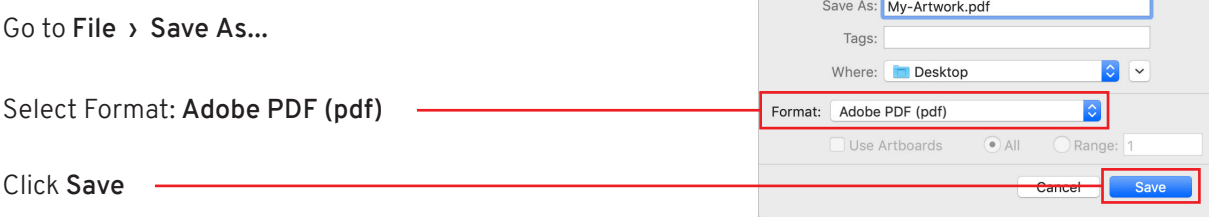

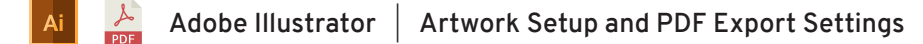

## **Setting up artwork at 10% 2/2**

### **STEP 5 - Adobe PDF Preset**

Select: **[PDF/X-4:2008]**

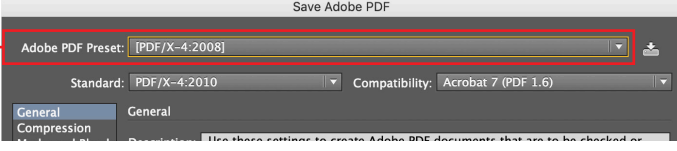

Save Adobe PDF

## **STEP 6 - Compression**

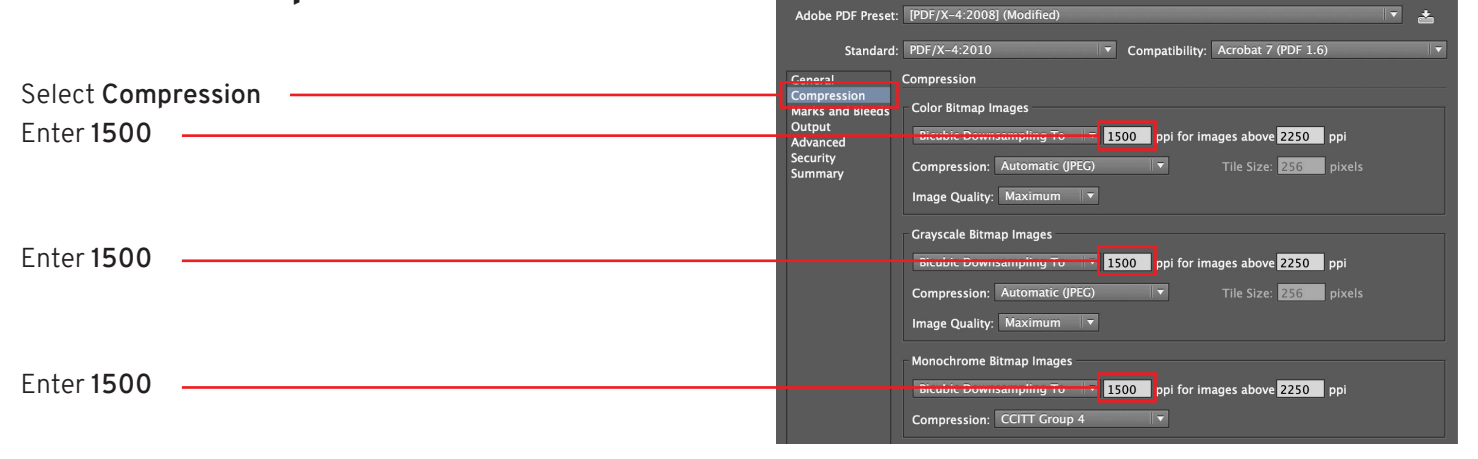

### **STEP 7 - Marks and Bleeds** Save Adobe PDF Adobe PDF Preset: [PDF/X-4:2008] (Modified) 医 Standard: PDF/X-4:2010 Compatibility: Acrobat 7 (PDF 1.6) General<br>Compression Marks and Bleed Select **Marks and Bleeds**  $-Marks$ Output<br>Advanced  $\equiv$  All Printer's Marks Check **Trim Marks** Trim Marks Printer Mark Type: Roman Summan **Example 1999** Printer Mark Type: Roman<br> **Registration Marks**<br>
Color Bars<br>
Color Bars Color Bars Offset:  $\frac{1}{2}$  2.117 mm Page Information **Bleeds** Check **Use Document Bleed Settings** √ Use Document Bleed Settings  $Top: 10.5$ Left:  $\frac{1}{\sqrt{2}}$  0.5 m Bottom:  $\frac{1}{2}$  0.5 mm Right:  $\frac{1}{2}$  0.5 mm Click **Save PDF Save PDF**

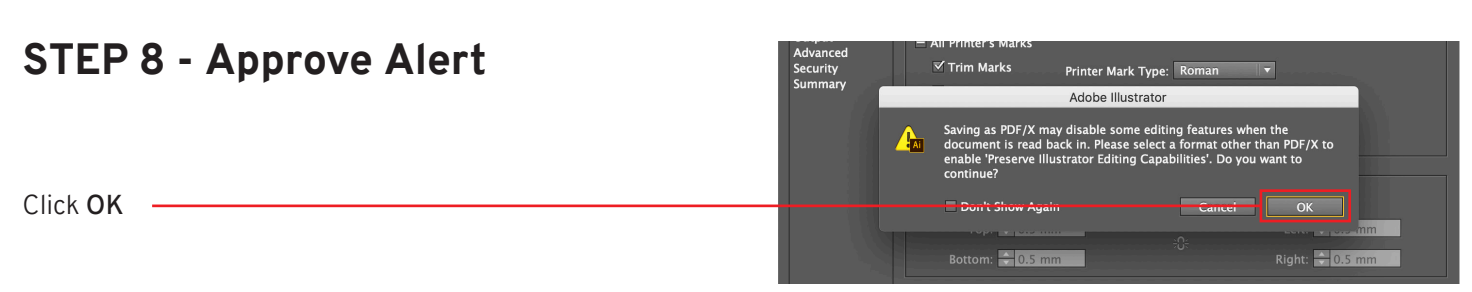

### **COMPLETE**

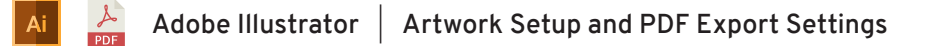

# **Setting up artwork at 100% 1/2**

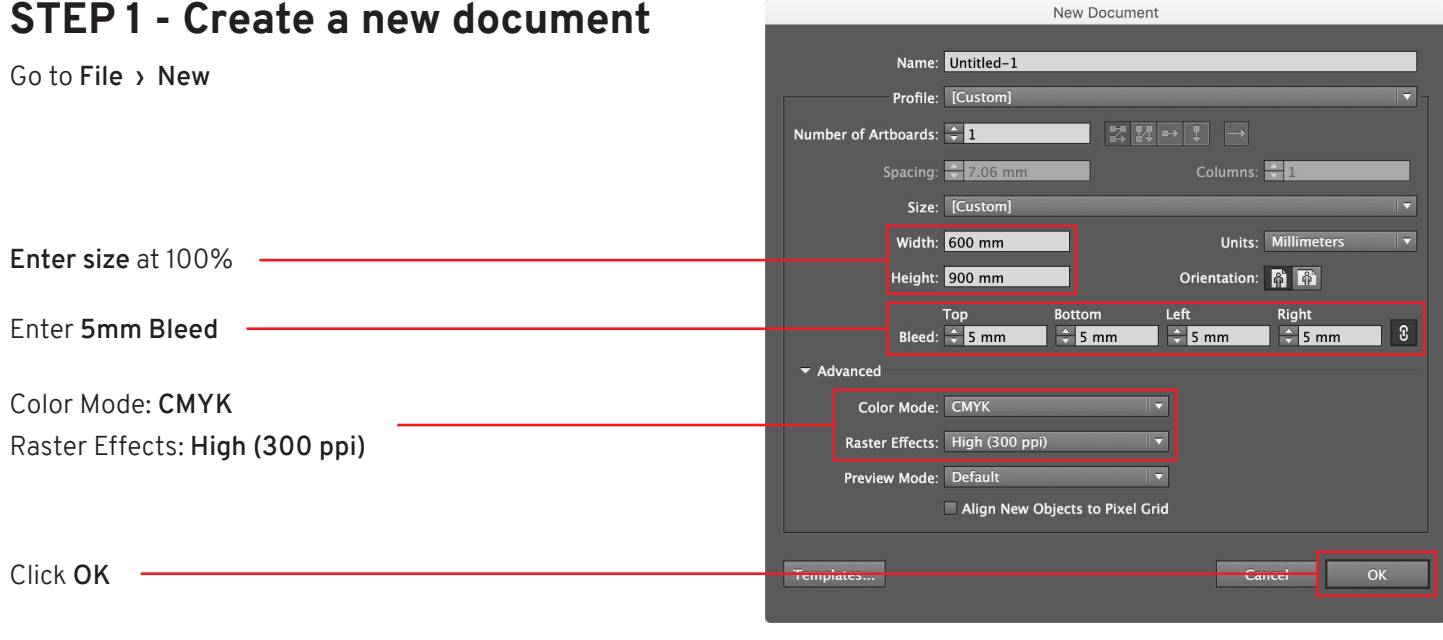

### **STEP 2 - DESIGN YOUR ARTWORK**

### **STEP 3 - Outline Fonts**

**Select All** Go to **Type › Create Outlines**

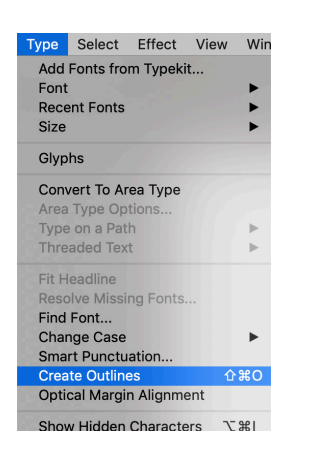

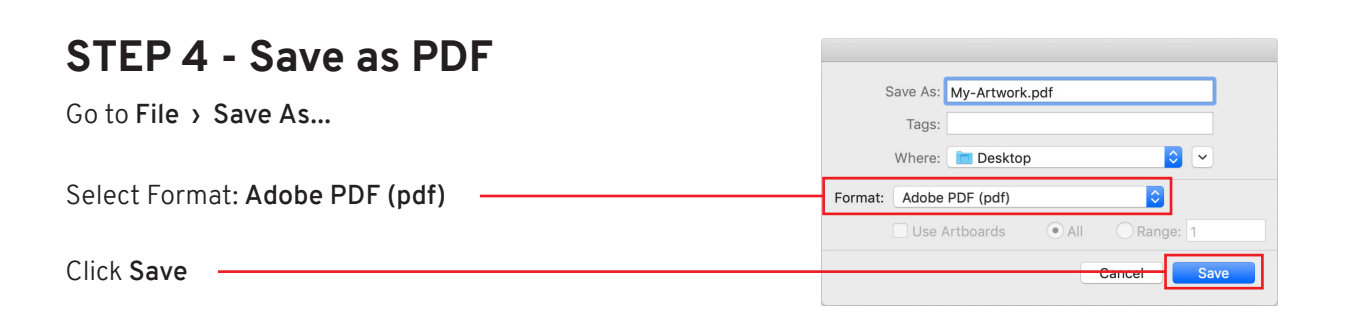

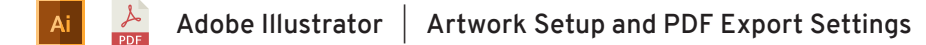

Description: Use these settings to create Adobe PDF documents that are to be checked or

## **Setting up artwork at 100% 2/2**

 $\Delta$ 

### **STEP 5 - Adobe PDF Preset** Save Adobe PDF Select: **[PDF/X-4:2008]** Adobe PDF Preset: PDF/X-4:2008 Standard: PDF/X-4:2010  $\epsilon$

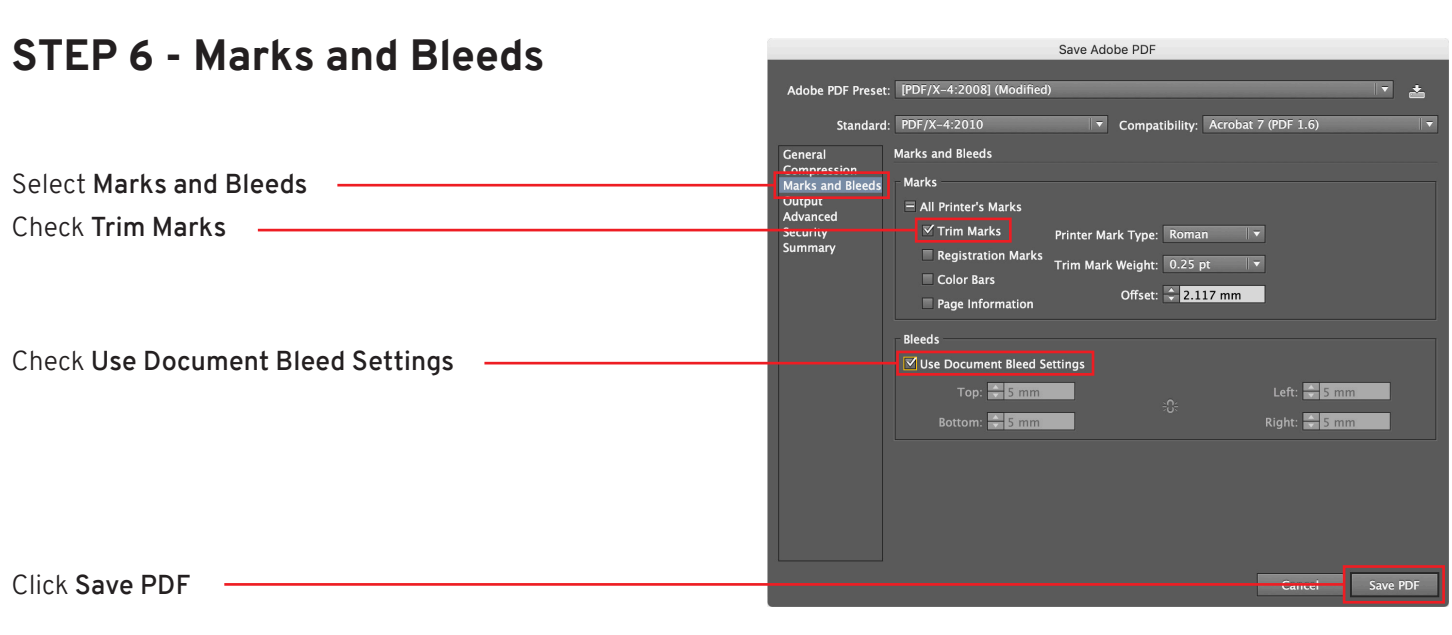

General

Marks and Bleeds

## **STEP 7 - Approve Alert**

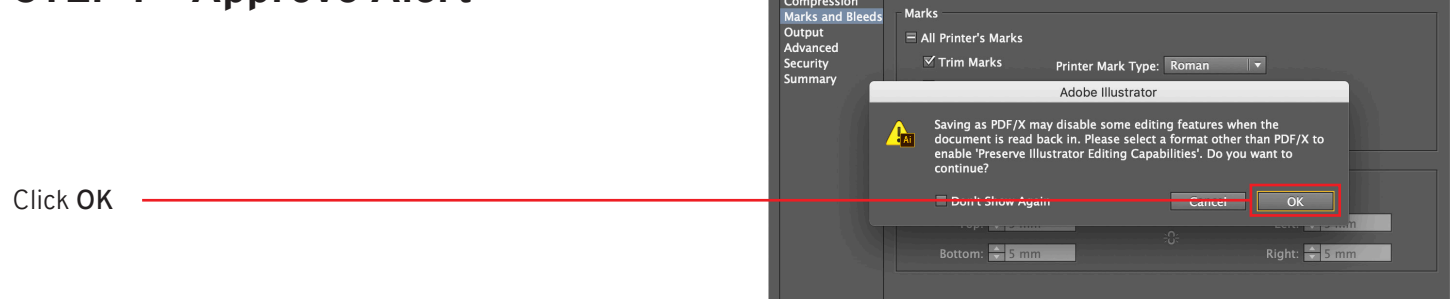

### **COMPLETE**